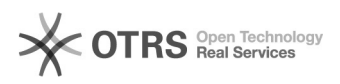

## Generating SSH Key in OSX

## 09/26/2020 01:06:51

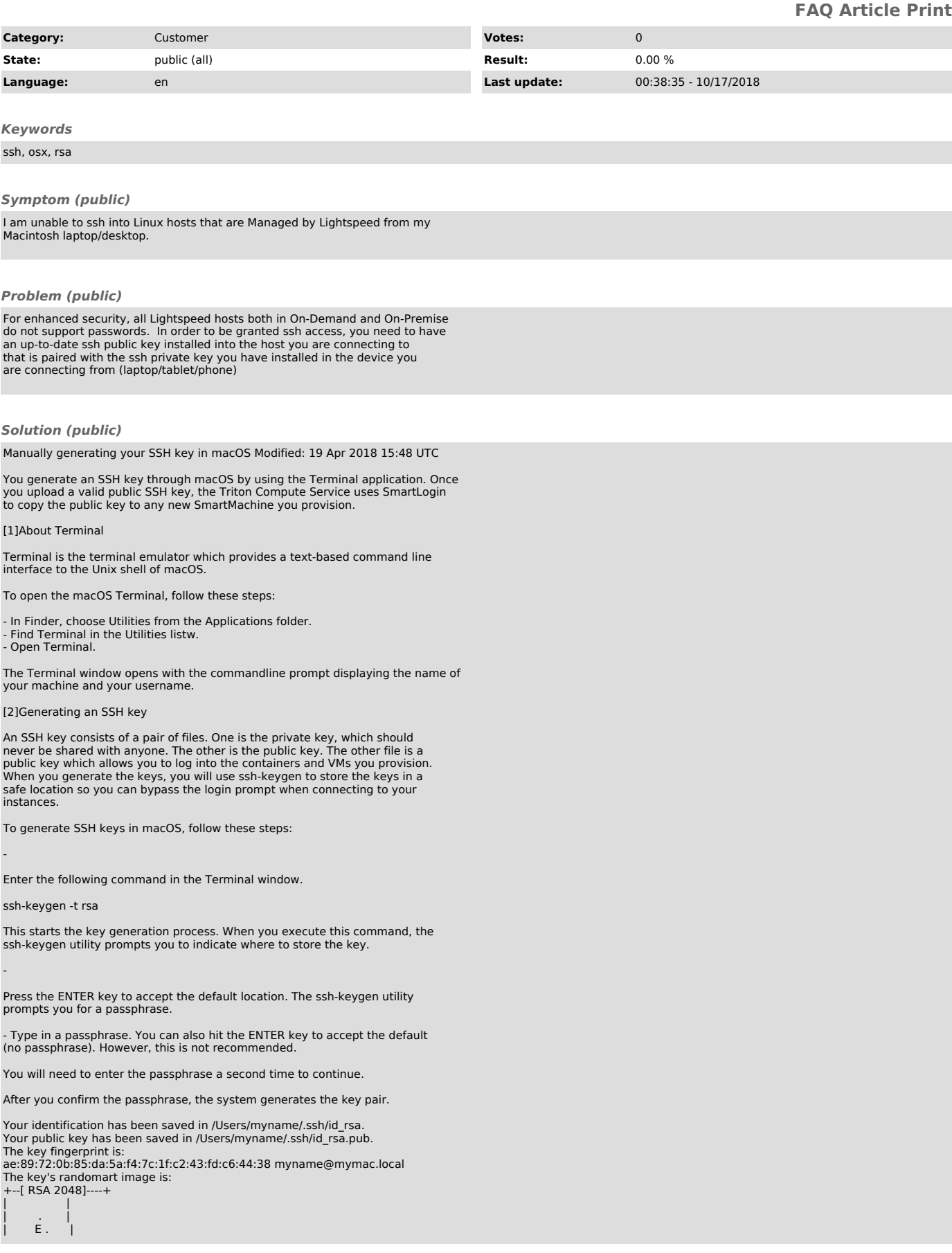

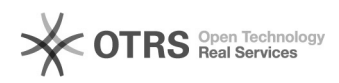

| . . o |<br>| o . . S . |<br>| + + o . + |<br>| o ...o \* o | |. oo.o . | +-----------------+

Your private key is saved to the id\_rsa file in the .ssh directory and is used to verify the public key you use belongs to the same Triton Compute Service account.

Never share your private key with anyone!

Your public key is saved to the id\_rsa.pub;file and is the key you upload to your Triton Compute Service account. You can save this key to the clipboard by running this:

pbcopy < ~/.ssh/id\_rsa.pub

Interim installation

Until the customer ssh portal is complete, we will install the key for you.<br>Paste that into an email to helpdesk@lightspeed.com.sg indicating which host<br>you need access to and we'll get that installed in a jiffy.

[1] https://docs.joyent.com/public-cloud/getting-started/ssh-keys/generating-an-ssh-key-manually/manually-generating-your-ssh-key-in-mac-os-x#about-terminal<br>[2] https://docs.joyent.com/public-cloud/getting-started/ssh-keys